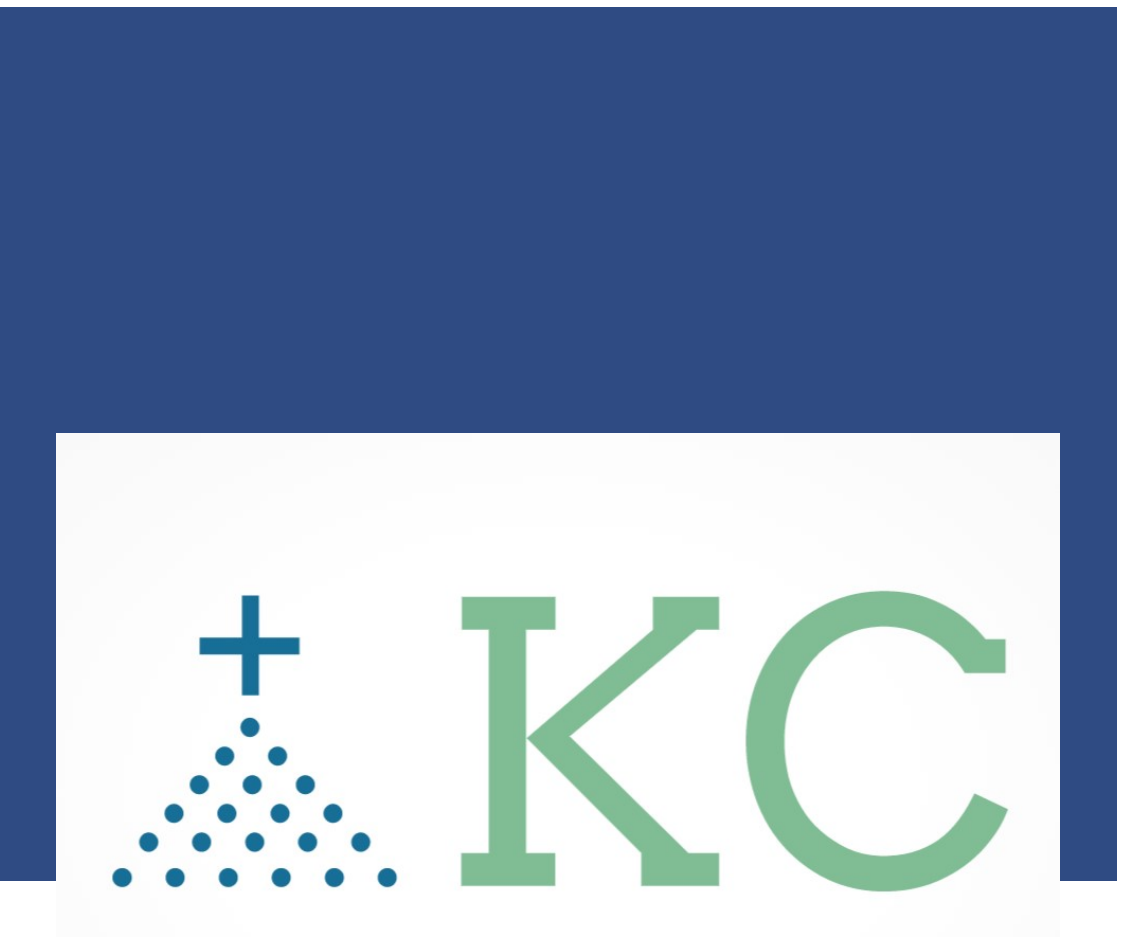

# - "Together We Connect ... Our Community"

**Knights Communication Event Creation** 

Email: [info@4KofCByKnights.org](mailto:info@4KofCByKnights.org) Website: 4KofCByKnights.org

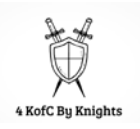

# **TABLE OF CONTENTS**

# Profile Directory Update

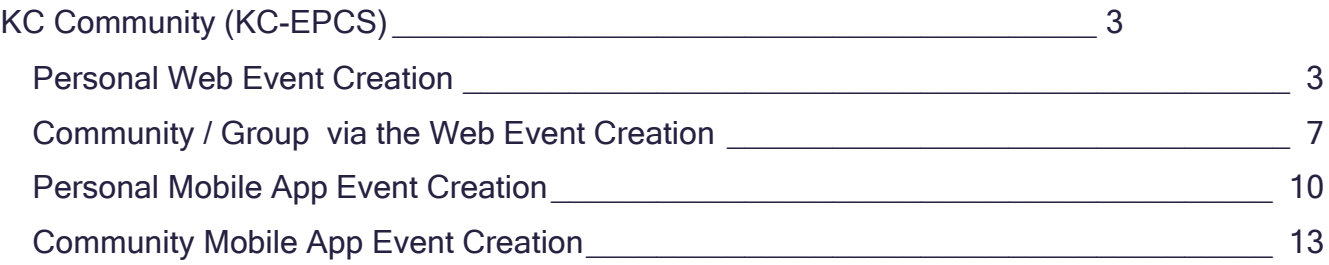

# <span id="page-2-0"></span>**KC COMMUNITY (KC-EPCS)**

#### The site to Remember:

<https://www.kofccommunity.org/> <https://kofcchap6ca.org/kc-digital-app/>

How To Documentation: <https://www.kofccommunity.org/try-us>

### <span id="page-2-1"></span>**Personal Web Event Creation**

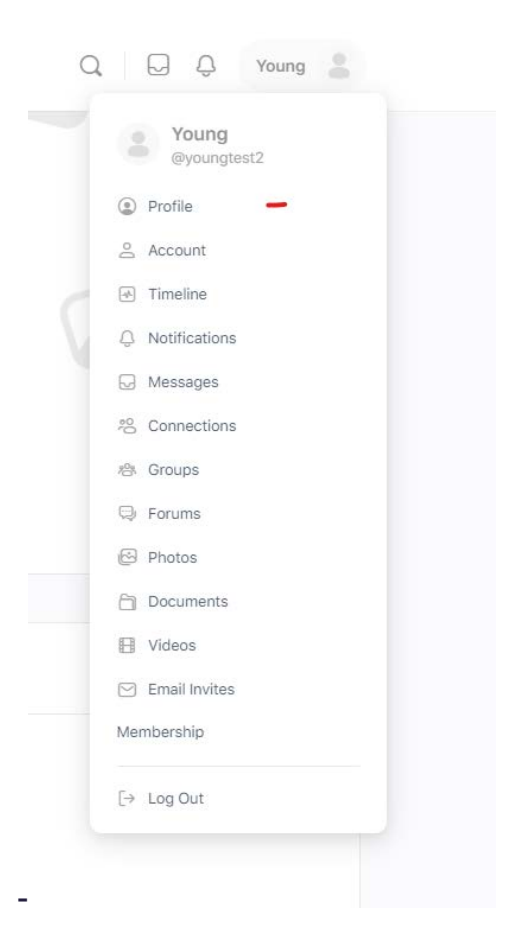

- Select your account, and profile, then edit.

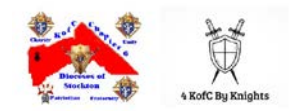

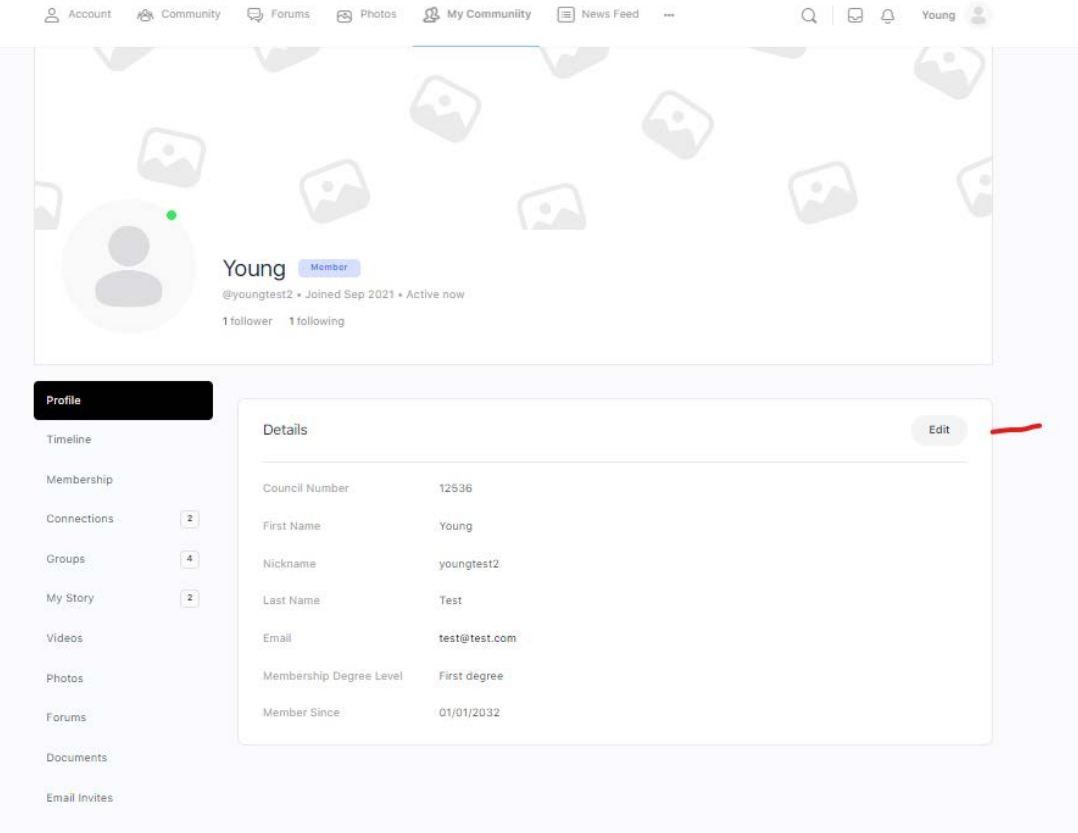

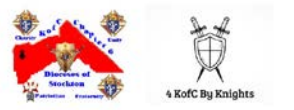

#### Scroll down to Events

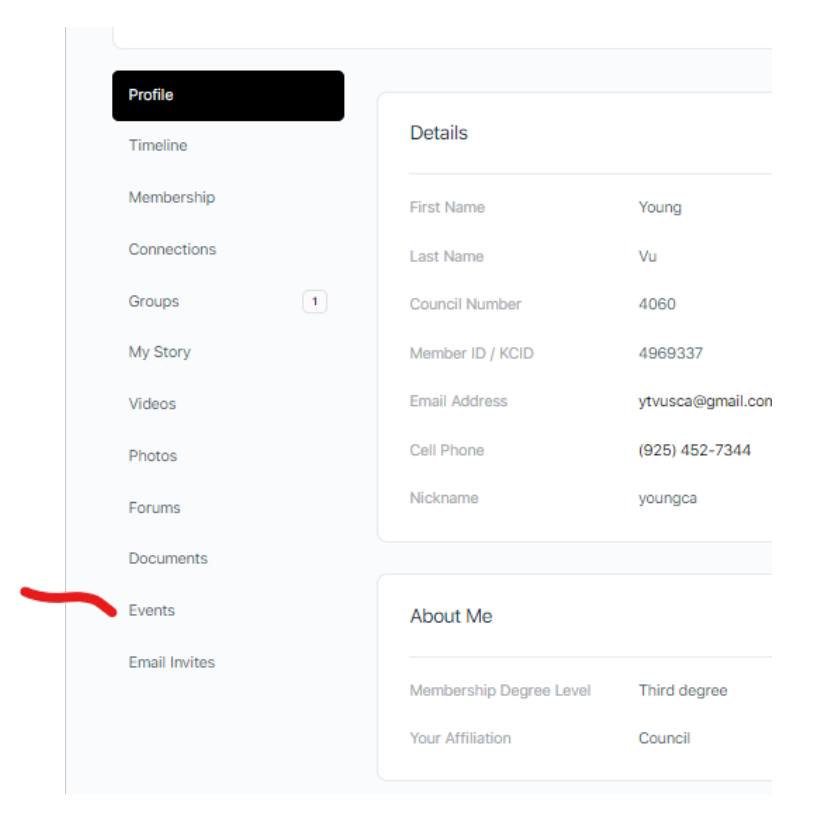

#### Select "Create New"

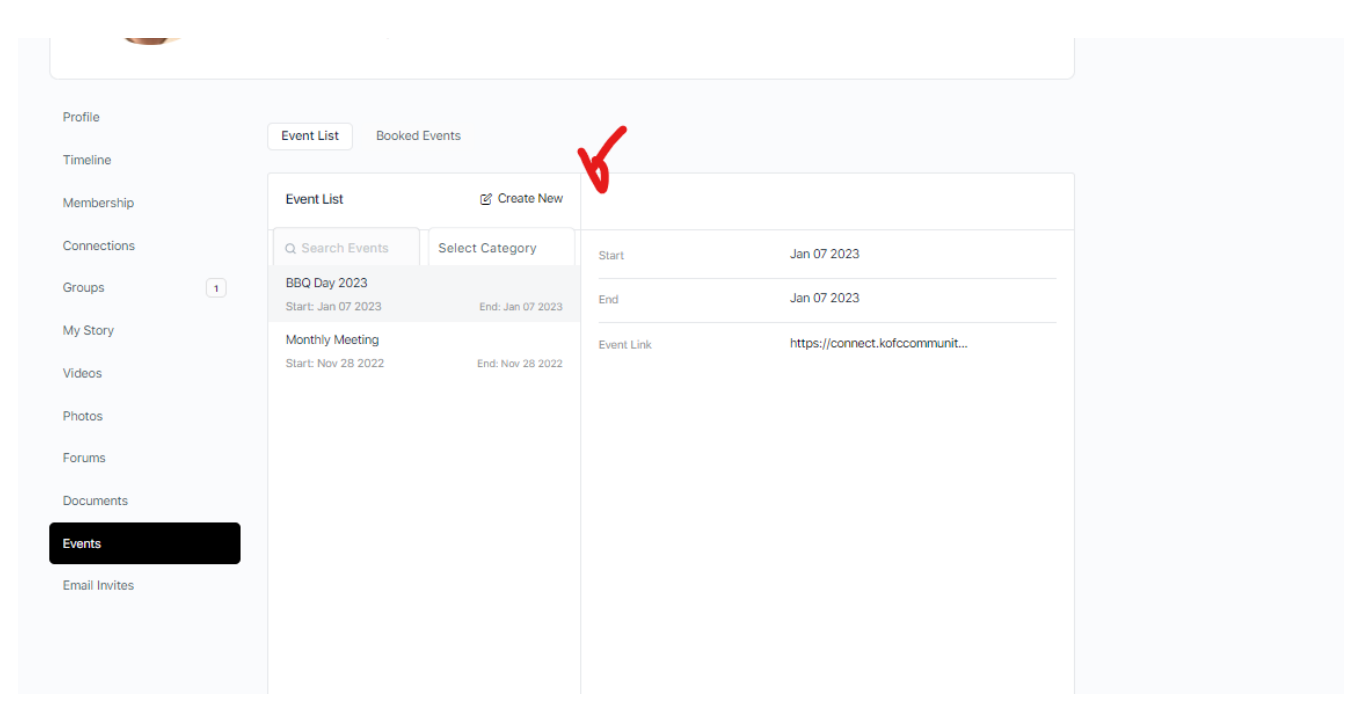

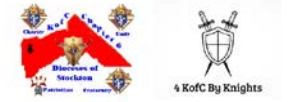

#### Follow the prompts:

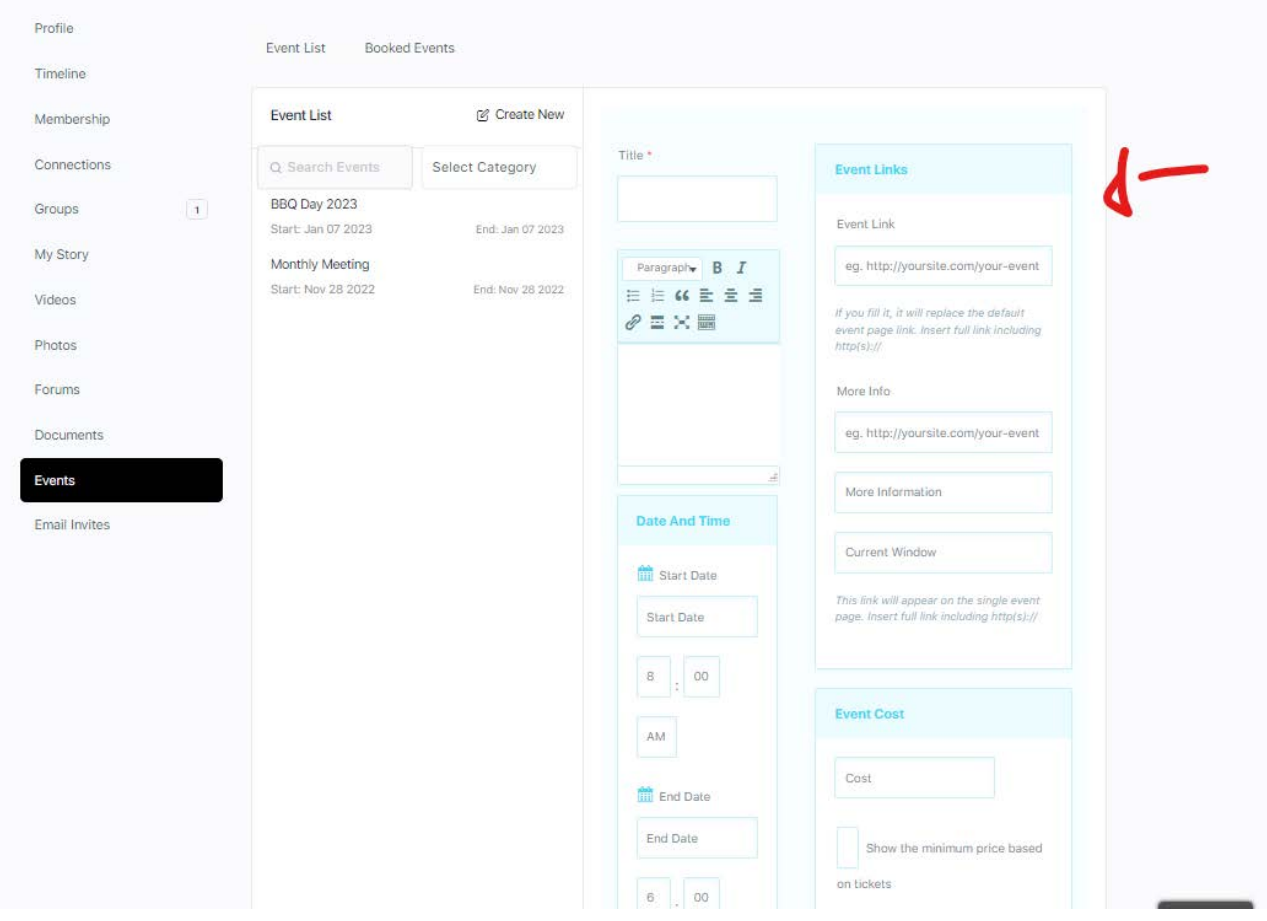

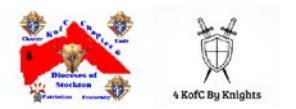

## <span id="page-6-0"></span>**Community / Group via the Web Event Creation**

Select Community, the community

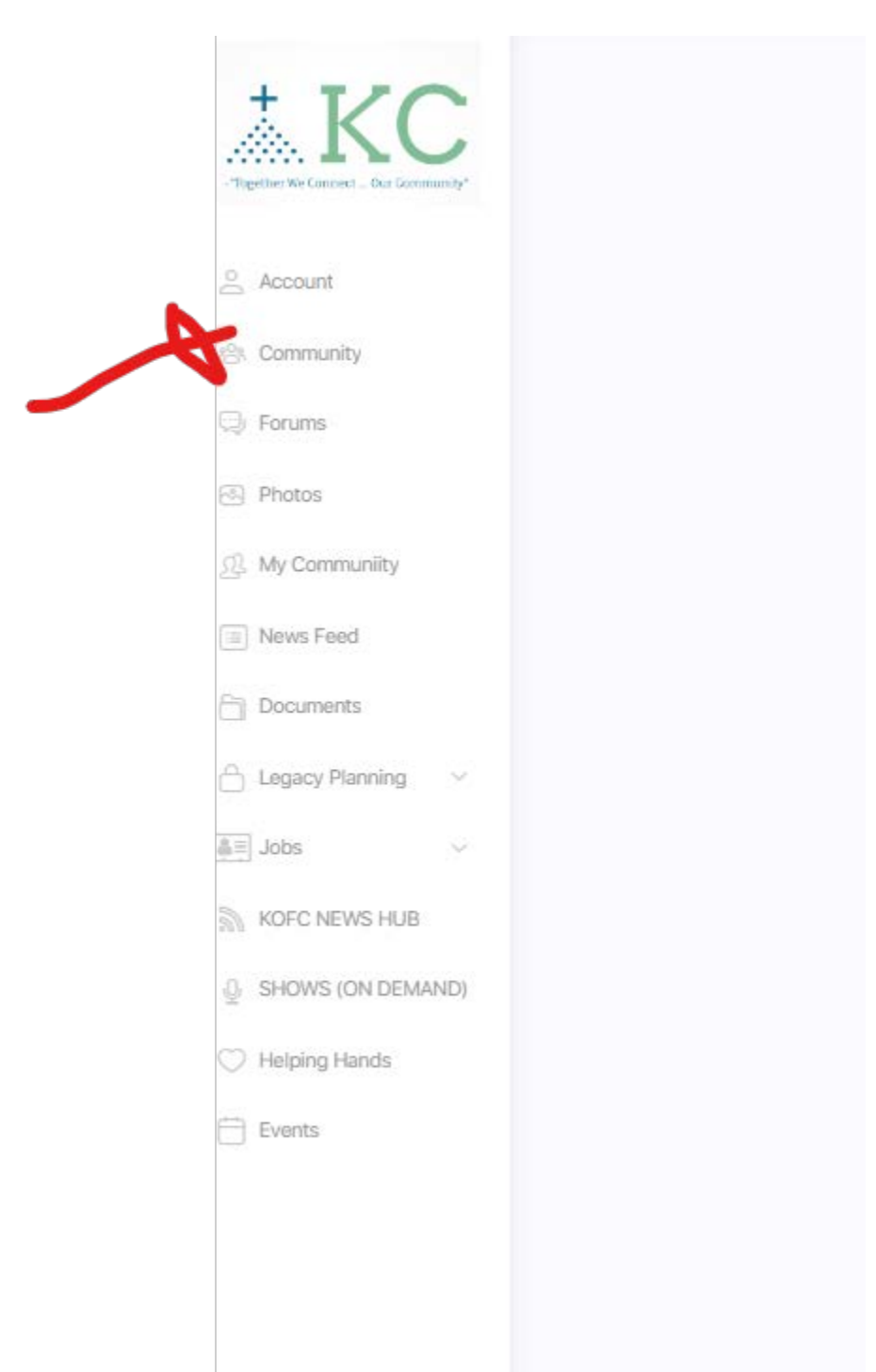

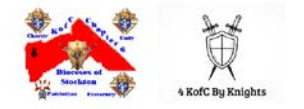

#### Scro ll down to the Event

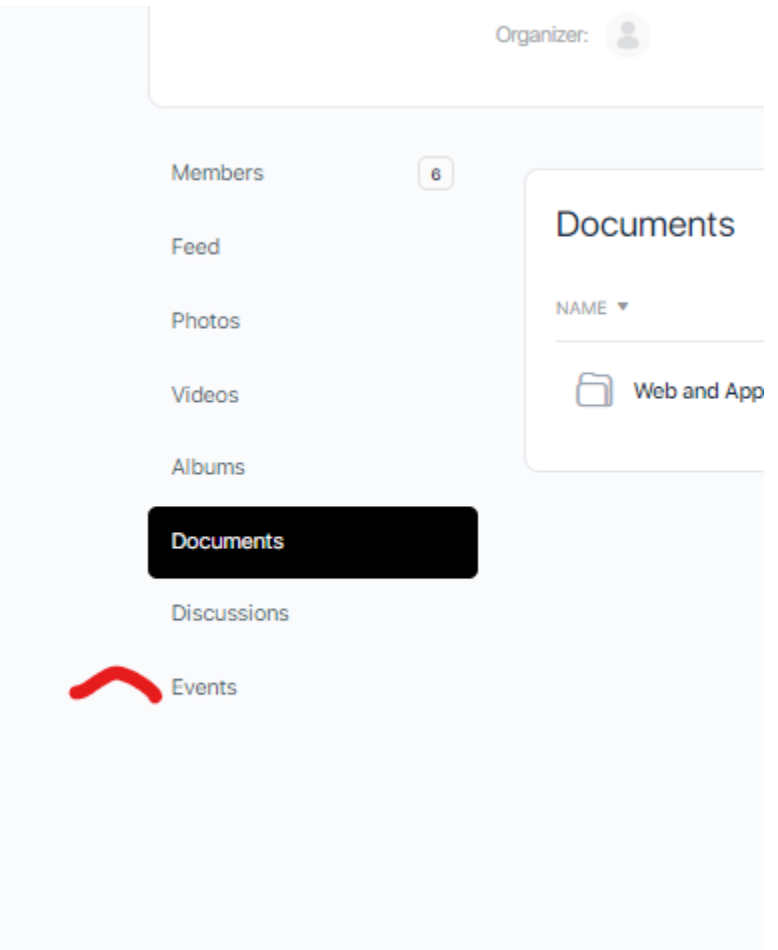

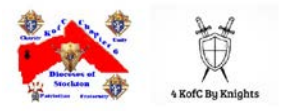

Then select "Create New", then follow the prompts to create an event.

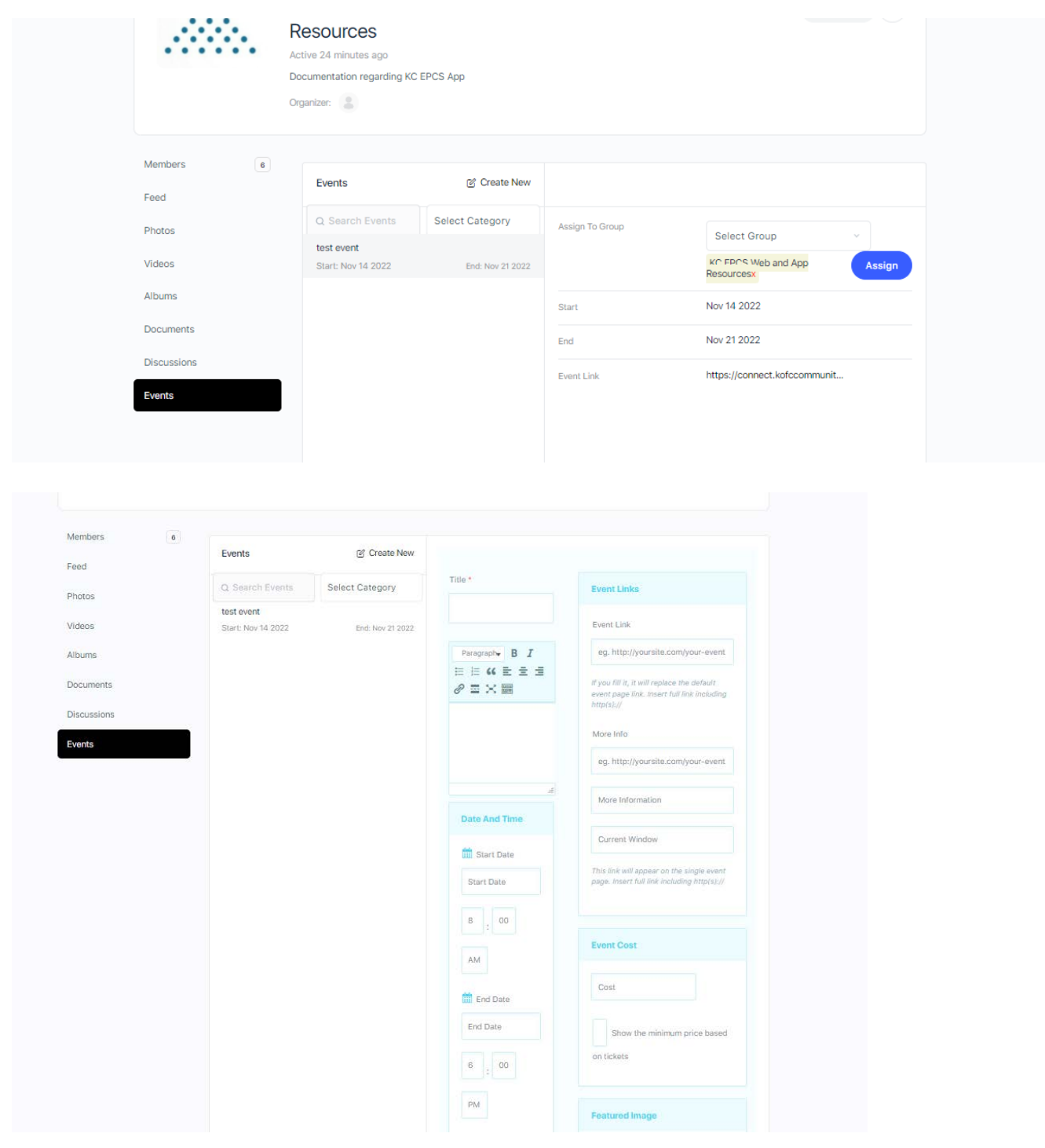

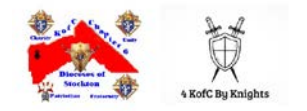

# <span id="page-9-0"></span>**Personal Mobile App Event Creation**

Select your profile account

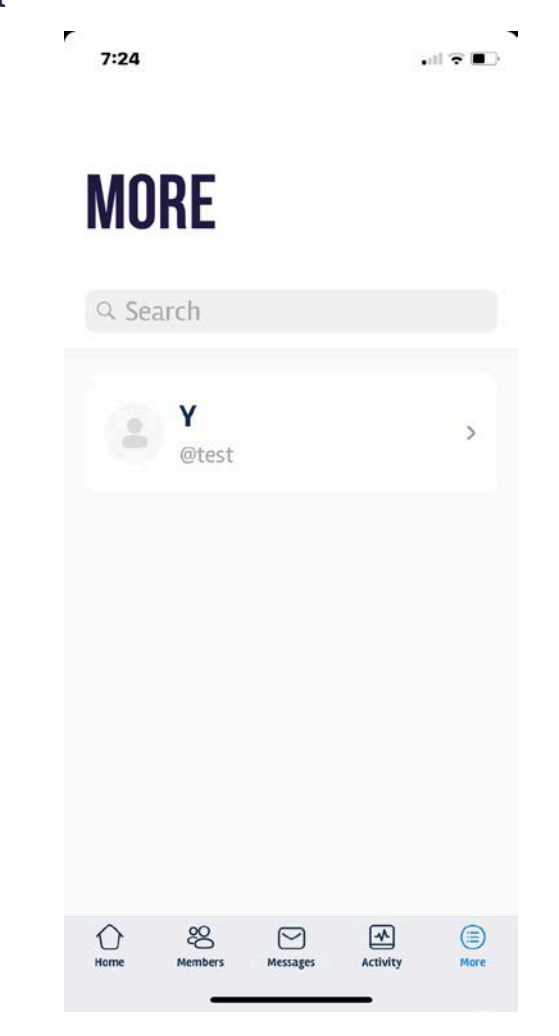

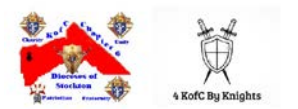

### Then scroll down to Event

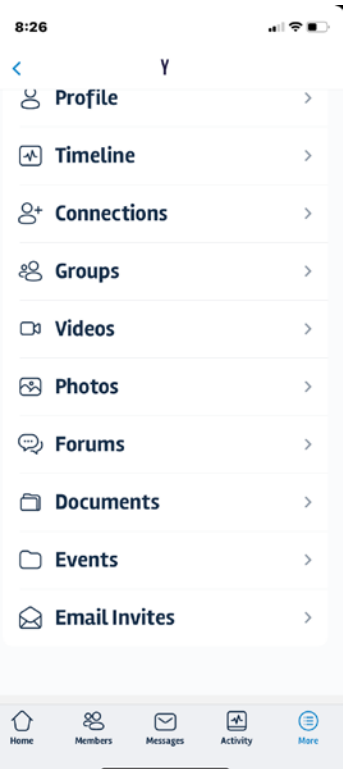

 $\bar{r}$ 

#### Select Event, then select Create New

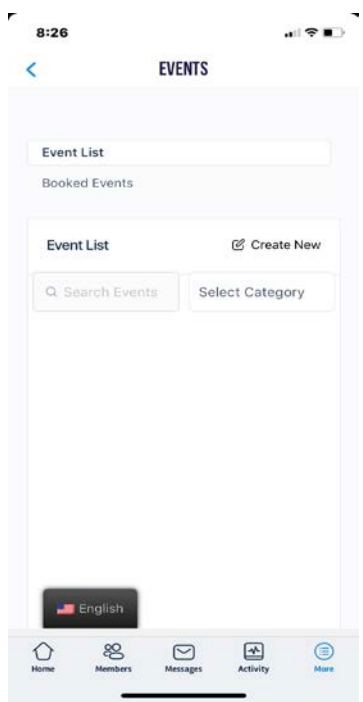

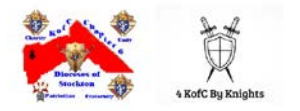

Complete the required data fields.

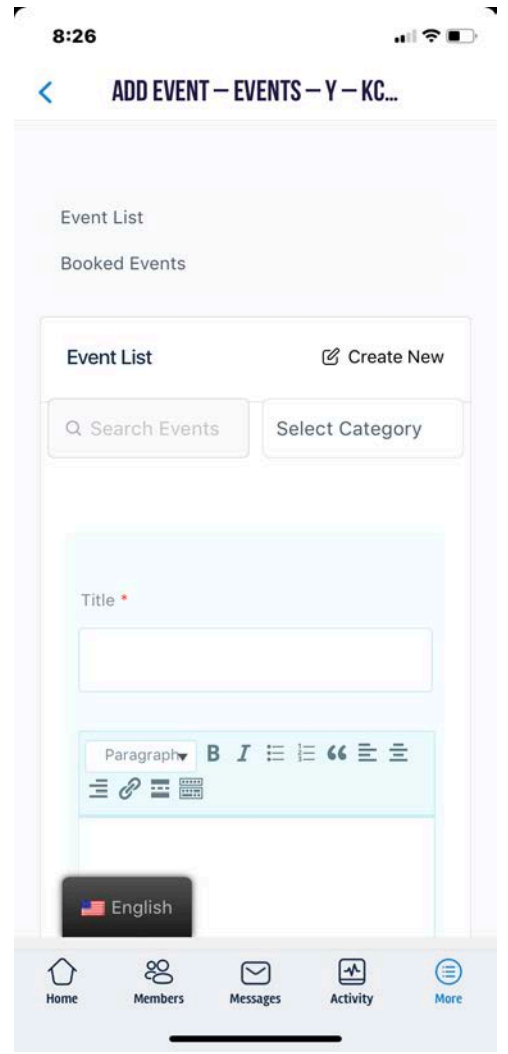

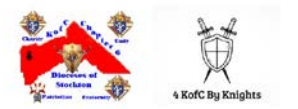

## <span id="page-12-0"></span>**Community Mobile App Event Creation**

Select the desired Community / Group

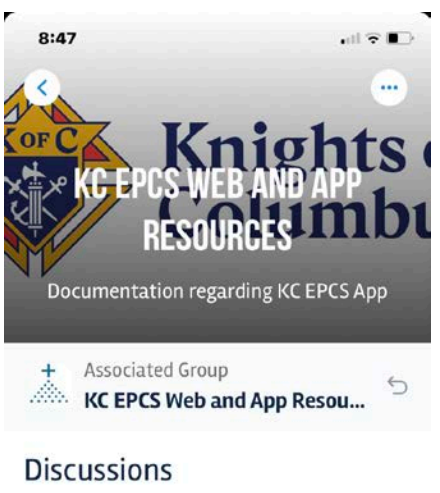

0 Discussions · Updated 12 days ago

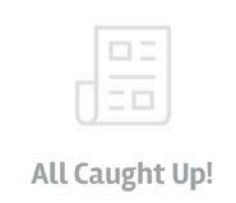

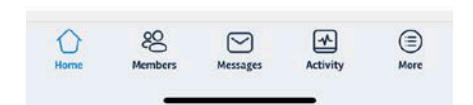

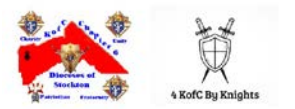

Then Scroll down to Events

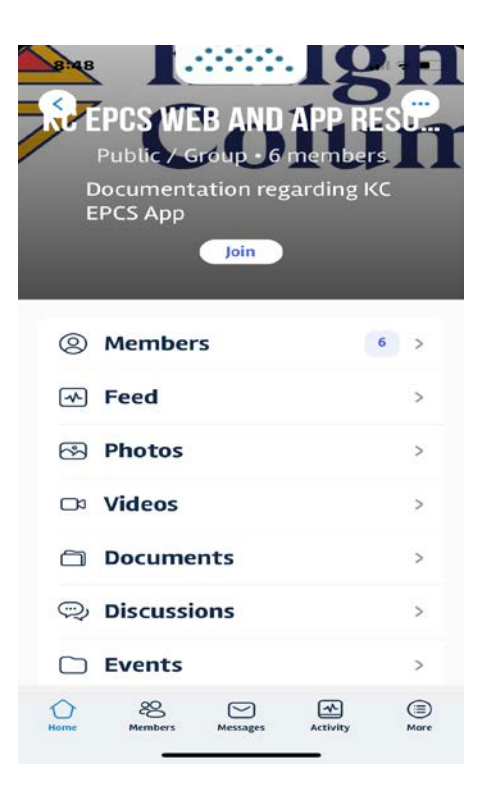

Then Select Create New, then complete the required data fields.

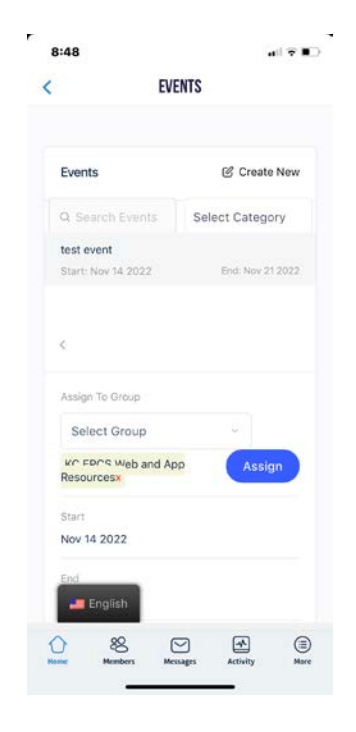

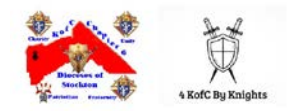

Complete the required data fields.

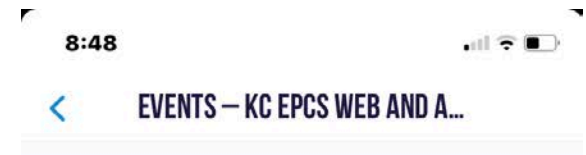

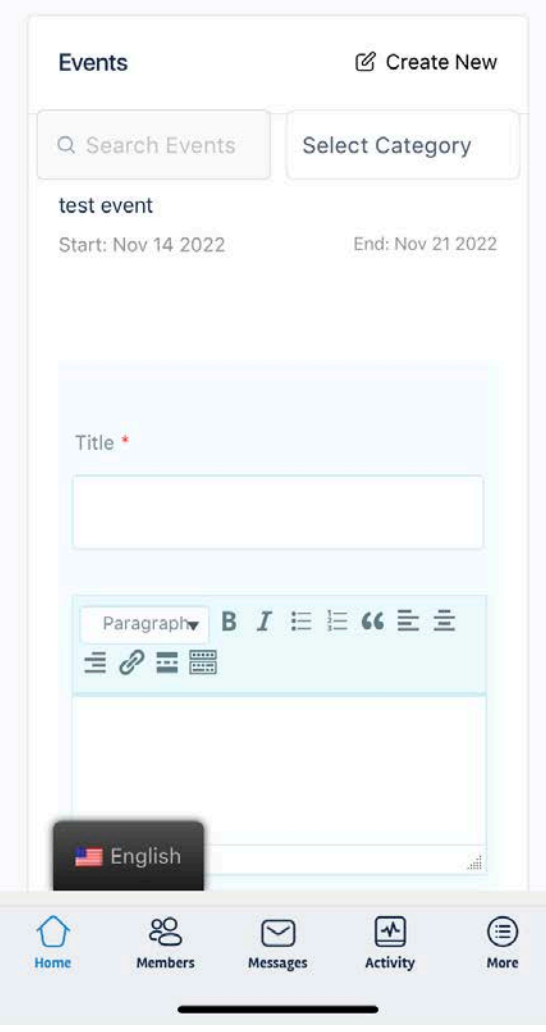

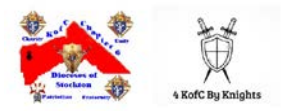